# **Table of Contents**

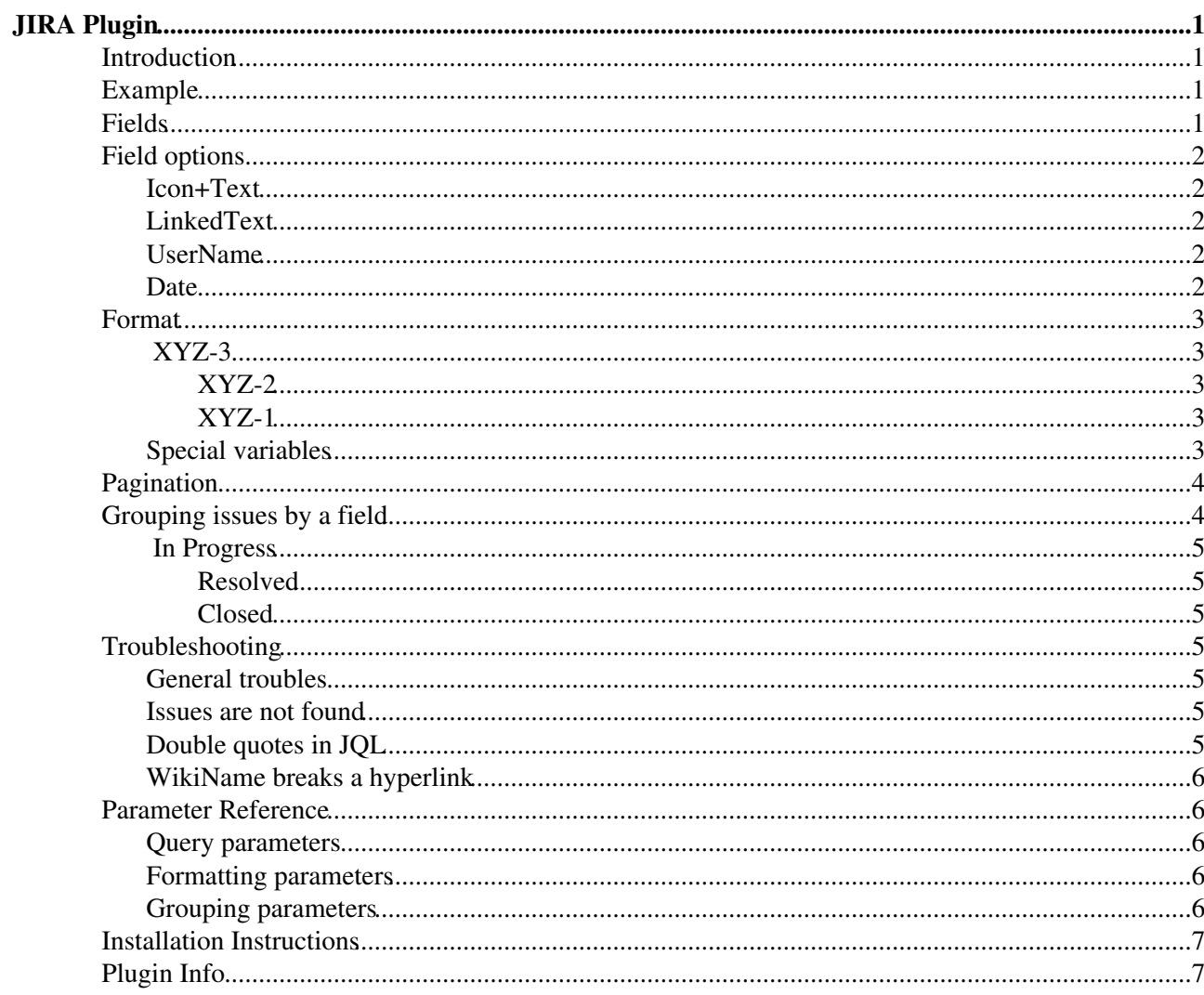

# <span id="page-1-0"></span>**JIRA Plugin**

Display JIRA issues using JQL search

JIRA issues can be displayed as a TWiki table, based on a [JQL](http://confluence.atlassian.com/display/JIRA/Advanced+Searching) $\mathbb{F}$  (JIRA Query Language).

## <span id="page-1-1"></span>**Introduction**

JQL is JIRA Query Language for advanced search, which "allows you to use structured queries to search for JIRA issues." See the [documentation](http://confluence.atlassian.com/display/JIRA/Advanced+Searching)  $\vec{r}$  at the Atlassian's website for details.

With this plugin, you can specify any JQL and display the issues found by the search.

## <span id="page-1-2"></span>**Example**

```
%JIRA{
   "http://my-jira-server/jira"
   jql="project = xyz and status in (resolved, closed)"
}%
```
The specified URL should be the common prefix of all the contents in your JIRA server. For example, if a project's "browse" URL is http://server/path/to/jira/browse/XYZ, the common URL is likely to be http://server/path/to/jira.

The above example will generate a table of issues found by the JQL:

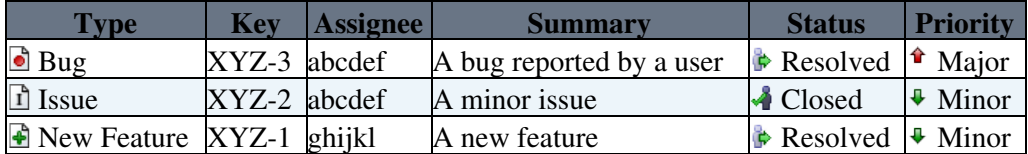

## <span id="page-1-3"></span>**Fields**

The columns to display can be selected by fields parameter.

```
%JIRA{
   "%JIRAURL%"
   jql="project = xyz and status in (resolved, closed)"
   fields="key, summary, updated"
}%
```
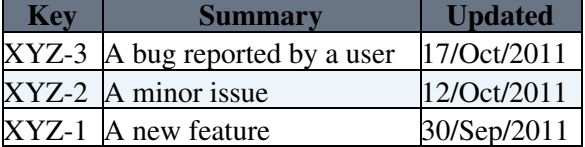

The fields parameter accepts comma-separated list of the available fields below:

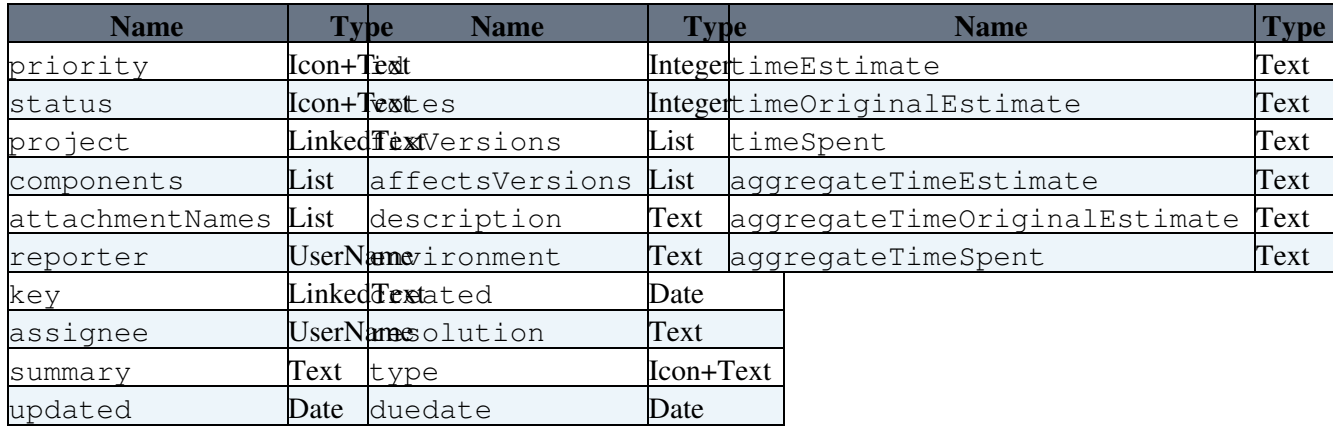

**Custom fields such as "customfield 12345" can also be used as field names.** 

**T** "all" can be used as a field name to indicate all the fields including custom fields. This is useful to temporarily display the table to see all the available fields. If "all" is used together with any other fields (e.g. fields="id, status, all"), the "all" portion indicates all the *other* fields than the explicitly specified fields.

## <span id="page-2-0"></span>**Field options**

Each field name can be followed by an option to control the display format. For example, the type field is displayed as both icon and text like " $\Box$  Bug" by default, and it can be written as type\_icon to display only the icon, or type\_text to display only the text.

Below are all the available field options. In addition to these, for any of the fields, \_raw or \_id can be specified to use the raw value provided by the server.

## <span id="page-2-1"></span>**Icon+Text**

## **LinkedText**

## **UserName**

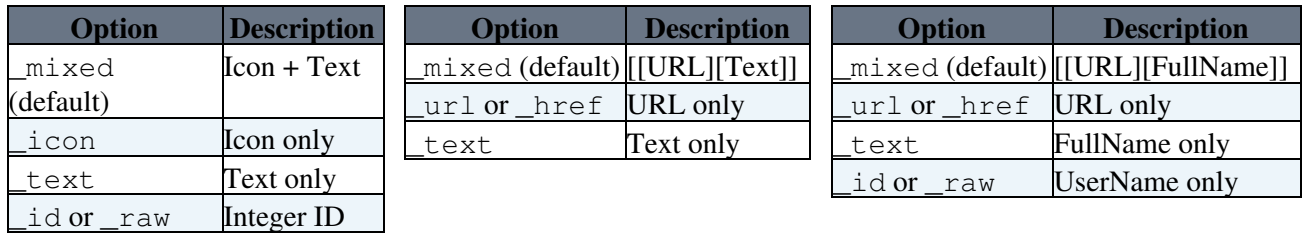

## <span id="page-2-2"></span>**Date**

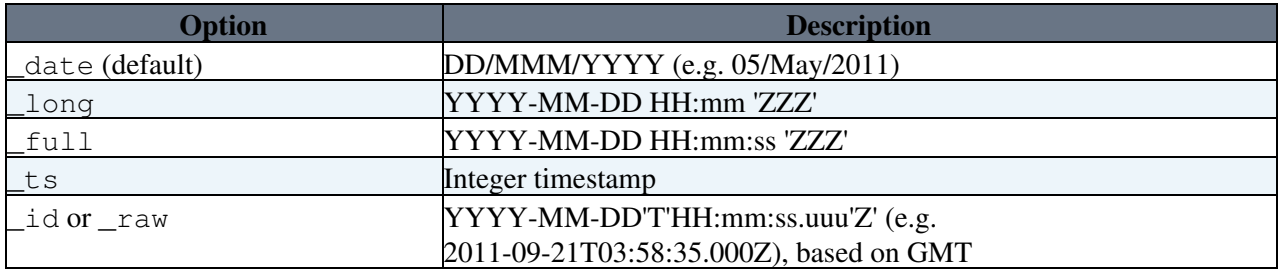

For the fields of the Date type, dateformat parameter can also be used to control how the dates are displayed (unless the explicit options such as \_date, \_full, etc. are used).

The date format follows the rule of stritime  $\mathbb{R}$ . In addition, since the percent sign (%) tends to collide with the TWiki syntax, the dollar sign (\$) can also be used instead of each percent sign. (For example, dateformat="\$Y-\$m-\$d \$H:\$M:\$S" or dateformat="\$F \$T")

The timezone is based on the JIRA server, so that all the dates look the same as what are displayed in the JIRA pages.

# <span id="page-3-0"></span>**Format**

The way each JIRA issue is displayed can be customized by header, format, and footer parameters. The format parameter will be applied for each JIRA issue one by one.

In the parameters, a dollar sign (\$) followed by a field name (such as  $\gamma$  and  $\gamma$ ) see above for field names) can be used as a variable that will be replaced by the actual value of the field. The format options such as icon and mixed can also be used.

```
%JIRA{
  "%JIRAURL%"
   jql="project = xyz and status in (resolved, closed)"
  format="---++++ $type_icon $key $n * $summary $n * $status $n"
}%
```
**V** You can omit fields parameter because the variables in format tell the plugin which fields you need.

The generated format will look as below:

#### <span id="page-3-1"></span> **XYZ-3**

- A bug reported by a user
- **P** Resolved

#### <span id="page-3-2"></span> **XYZ-2**

- A minor issue
- **A** Resolved

#### <span id="page-3-3"></span> **XYZ-1**

- A new feature
- **P** Resolved

### <span id="page-3-4"></span>**Special variables**

In addition to the field variables, special variables are available:

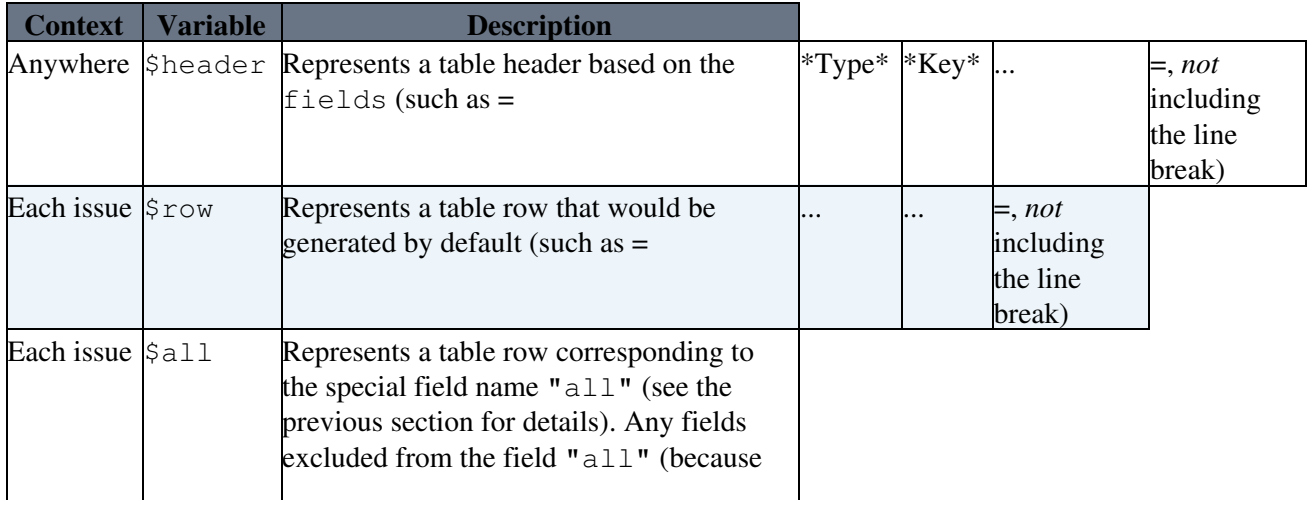

JiraPlugin < TWiki < TWiki

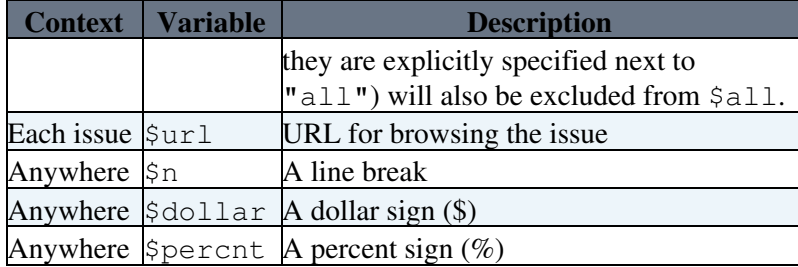

## <span id="page-4-0"></span>**Pagination**

The JQL search results can be paginated, utilizing [TWiki:TWiki.SearchResultsPagination](http://twiki.org/cgi-bin/view/TWiki/SearchResultsPagination) ...

```
%INCLUDE{"%SYSTEMWEB%.SearchResultsPagination" section="preamble"}%<nop>
%CALCULATE{$SET(limit, %URLPARAM{"limit" default="10"}%)}%<nop>
%JIRA{
   "http://my-jira-server/jira"
   jql="project = xyz"
   start="%CALCULATE{$GET(start)}%"
  limit="%CALCULATE{$GET(limit)}%"
  footer="$percntCALCULATE{$SET(ntopics, $total)}$percnt"
}%
%INCLUDE{"%SYSTEMWEB%.SearchResultsPagination" section="postamble"}%<nop>
```
The two parameters start and limit control the pagination. (Default: limit=" $10$ " start=" $0$ ")

Pagination-related variables are available for format, header, footer, etc. as below:

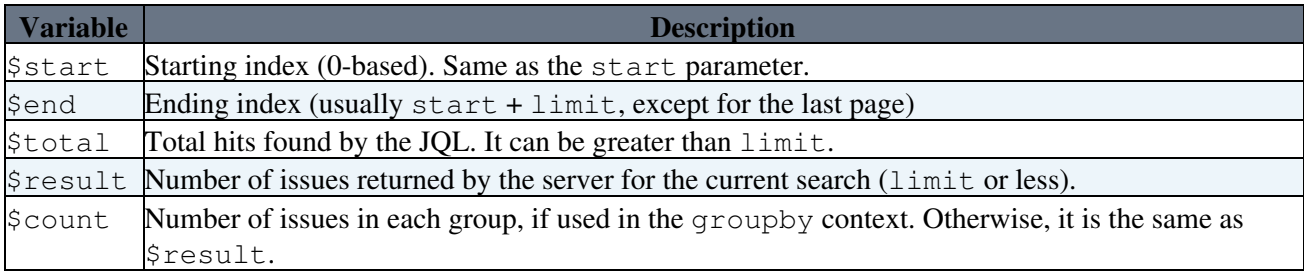

## <span id="page-4-1"></span>**Grouping issues by a field**

The JIRA issues found by JQL can be classified into multiple groups with groupby parameter. This parameter takes one field name, followed by an optional keyword "asc" or "desc" to specify the order (ascending or descending, respectively). If the ordering keyword is not specified, the result is based on the order of occurrence in the JQL result.

If the groupby parameter is specified, custom format can be specified by groupheader and groupfooter parameters, similarly to header and footer parameters.

In each of the group formatting parameters, the variable name for the groupby field can be used. For example (below), the variable \$status can be used in the groupheader parameter because groupby is set to "status". The field options such as \_icon and \_text are also available in the group formatting parameters.

Any issues that do not have the groupby field value will be excluded. In order to include those issues, groupdefault parameter can be specified as the default value (e.g. groupby="version" groupdefault="(no version)").

%JIRA{

Special variables 4 and 3 and 3 and 3 and 3 and 3 and 3 and 3 and 3 and 4 and 4 and 4 and 4 and 4 and 4 and 4 and 4 and 4 and 4 and 4 and 4 and 4 and 4 and 4 and 4 and 4 and 4 and 4 and 4 and 4 and 4 and 4 and 4 and 4 and

```
 "%JIRAURL%"
  jql="project = xyz"
  fields="type_icon, key, summary, priority"
  groupby="status asc"
  groupheader="---++++ $status $n $header"
}%
```
#### <span id="page-5-0"></span> **In Progress**

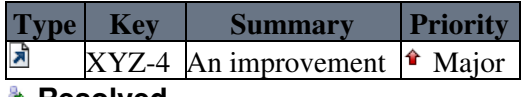

<span id="page-5-1"></span>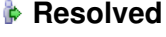

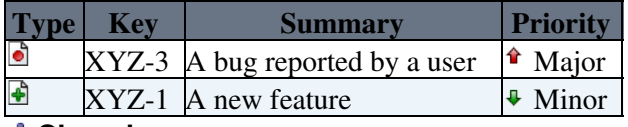

<span id="page-5-2"></span> **Closed**

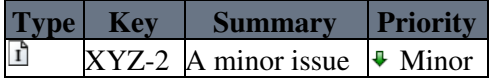

## <span id="page-5-3"></span>**Troubleshooting**

### <span id="page-5-4"></span>**General troubles**

If you encounter any troubles with your JQL query (e.g. if you see 400 Bad Request), please try visiting your JIRA site and pasting the query in the *advanced search.* It might show you some useful error message.

The search form is found if you navigate from *Issues* -> *Search for Issues*, and then click on "advanced searching" (if you are in the "simple searching" mode).

### <span id="page-5-5"></span>**Issues are not found**

Sometimes, JQL may not seem to work with something simple like  $type = Bug$  and status in (Resolved, Completed). It is probably because your JIRA instance uses custom values, such as "Task Completed", "Intermittent Bug", etc., which may *seem* to be the same things as Completed, Bug, etc. but are not the same.

When you have difficulty, try using the  $f = \text{lelds} = "all"$  to dump the matched results temporarily in your TWiki page. Alternatively, visit your JIRA site and paste the query in the advanced search, as it is likely you can find more information there (see above on how to try the advanced search).

As documented in the Atlassian's website, the safest way is to use an integer value (no matter how it looks cryptic). If you think your custom values will not change that often, you can use the text value in full, but remember that, if somebody ever modifies the custom value on the JIRA side, then your JQL query will stop working all of a sudden.

### <span id="page-5-6"></span>**Double quotes in JQL**

Although the "advanced search" may suggest to use double quotes for multi-word values, TWiki does not allow you to use it inside the  $\overline{\mathfrak{j}}$  ql="..." parameter.

Please either escape the double quotes, or use single quotes instead:

```
\text{JIRA}\{\ldots\} jql="status = \"blah blah blah\""}%
\text{GJIRA}\{\ldots\} jql="status = 'blah blah blah'"}%
```
### <span id="page-6-0"></span>**WikiName breaks a hyperlink**

If any of the value contains a WikiName (such as "ReOpened"), it may be converted in an unintended way:

#### **[Status](https://twiki.cern.ch/twiki/bin/genpdf/TWiki/JiraPlugin?skin=pattern;cover=print;sortcol=0;table=15;up=0#sorted_table)** [ReOpened](https://twiki.cern.ch/twiki/bin/edit/TWiki/NonExistingTopic?topicparent=TWiki.JiraPlugin;nowysiwyg=1)"/> 0 - [ReOpened](https://twiki.cern.ch/twiki/bin/edit/TWiki/NonExistingTopic?topicparent=TWiki.JiraPlugin;nowysiwyg=1)

In this case, please use the <noautolink> tag:

```
<noautolink>
%JIRA{
  ...
}%
</noautolink>
```
## <span id="page-6-1"></span>**Parameter Reference**

### <span id="page-6-2"></span>**Query parameters**

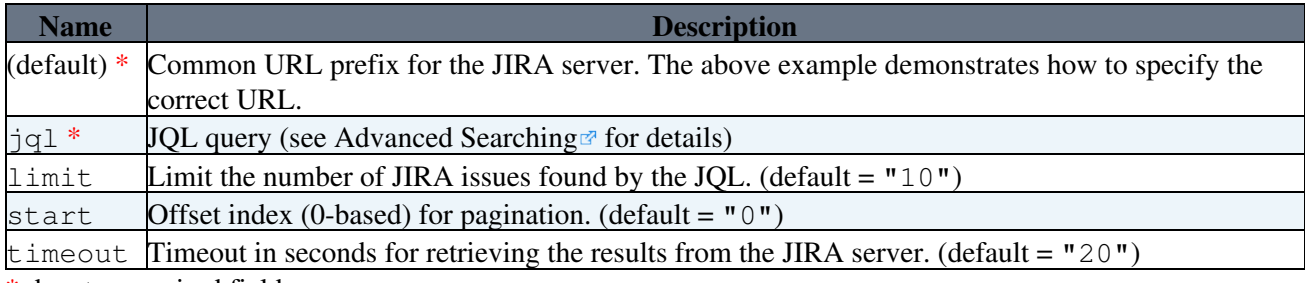

\* denotes required fields.

## <span id="page-6-3"></span>**Formatting parameters**

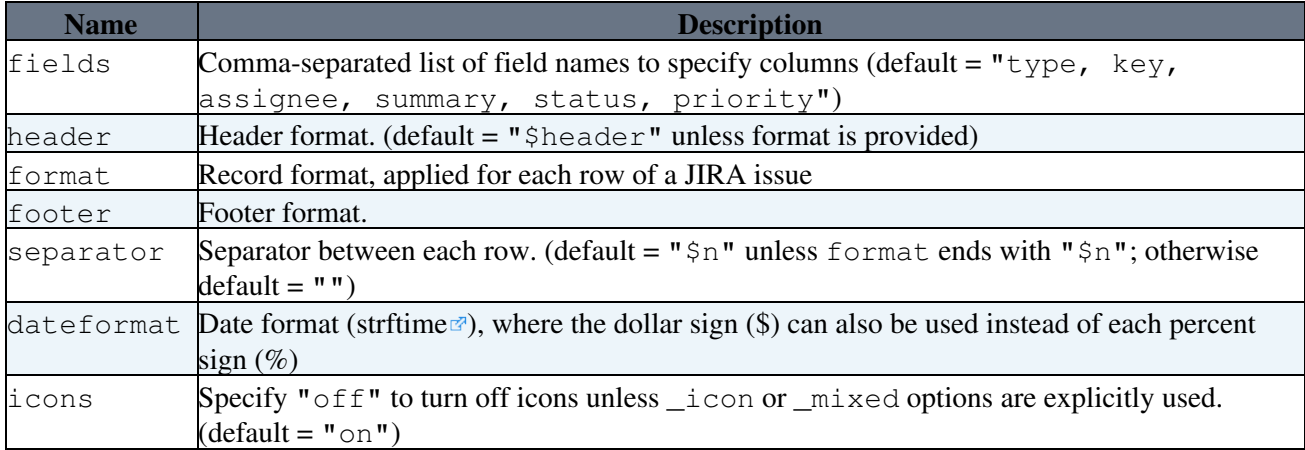

### <span id="page-6-4"></span>**Grouping parameters**

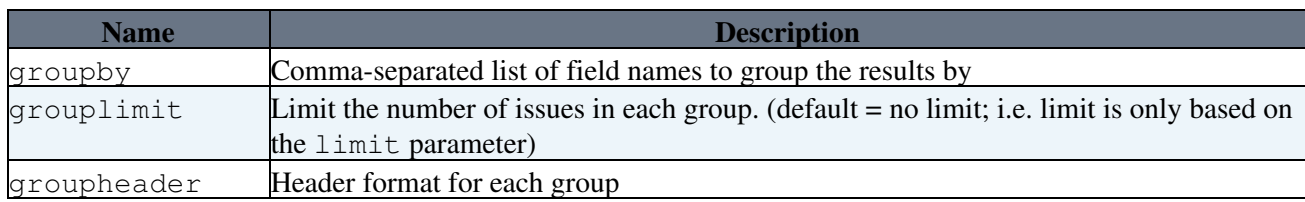

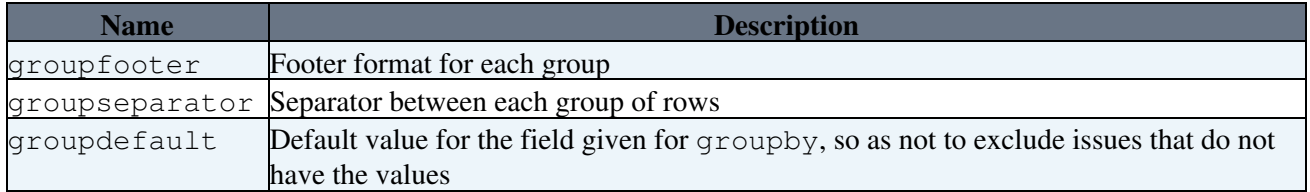

## <span id="page-7-0"></span>**Installation Instructions**

*Note:* You do not need to install anything on the browser to use this plugin. The following instructions are for the administrator who installs the plugin on the TWiki server.

Show details  $\boxed{\blacksquare}$  Hide details  $\boxed{\blacksquare}$ 

- For an *automated installation*, run the [configure](https://twiki.cern.ch/twiki/bin/configure) script and follow "Find More Extensions" in the in the *Extensions* section.
	- $\triangle$  See the [installation supplement](http://twiki.org/cgi-bin/view/Plugins/BuildContribInstallationSupplement) <sup>on</sup> on TWiki.org for more information.
- Or, follow these *manual installation* steps:
	- ♦ Download the ZIP file from the Plugins home (see below).
	- Unzip **JiraPlugin.zip** in your twiki installation directory. Content: ♦

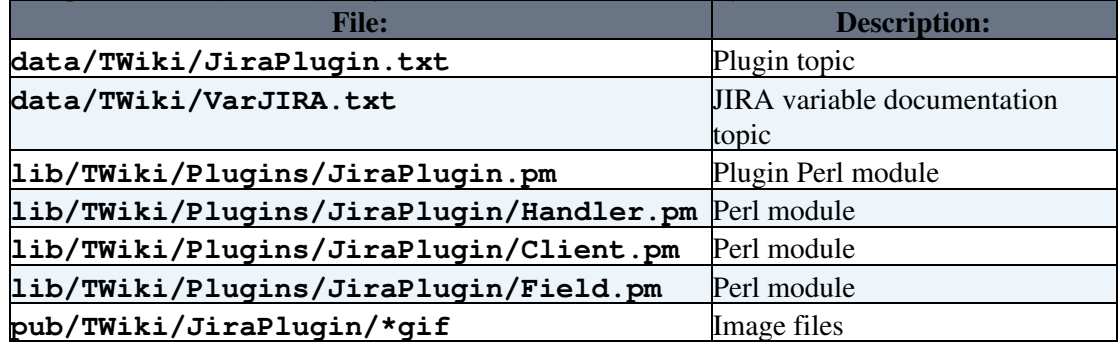

- ♦ Set the ownership of the extracted directories and files to the webserver user.
- $\triangleleft$  Install the dependencies.

#### Plugin *configuration and testing*: •

- ♦ Run the [configure](https://twiki.cern.ch/twiki/bin/configure) script and enable the plugin in the *Plugins* section.
- ♦ Configure additional plugin settings in the *Extensions* section if needed.
- ♦ Test if the installation was successful using the example above.
- *Documentation hook*:
	- Set JIRAPLUGIN\_SUPPLEMENT variable to a topic name to *include* the topic as a ♦ supplemental documentation at the top of this page (e.g. intranet-specific notice). It is expected to configure the JIRAPLUGIN\_SUPPLEMENT variable in the preference topic of \$cfg{LocalSitePreferences} (or [Main.TWikiPreferences](https://twiki.cern.ch/twiki/bin/view/Main/TWikiPreferences) by default) so that it is effective when this documentation is displayed.

## <span id="page-7-1"></span>**Plugin Info**

One line description for extensions repository catalog:

• Set SHORTDESCRIPTION = Display JIRA issues using JQL search

Many thanks to the following sponsors for supporting this work:

• [Morgan Stanley](http://www.morganstanley.com/)<sup>®</sup>

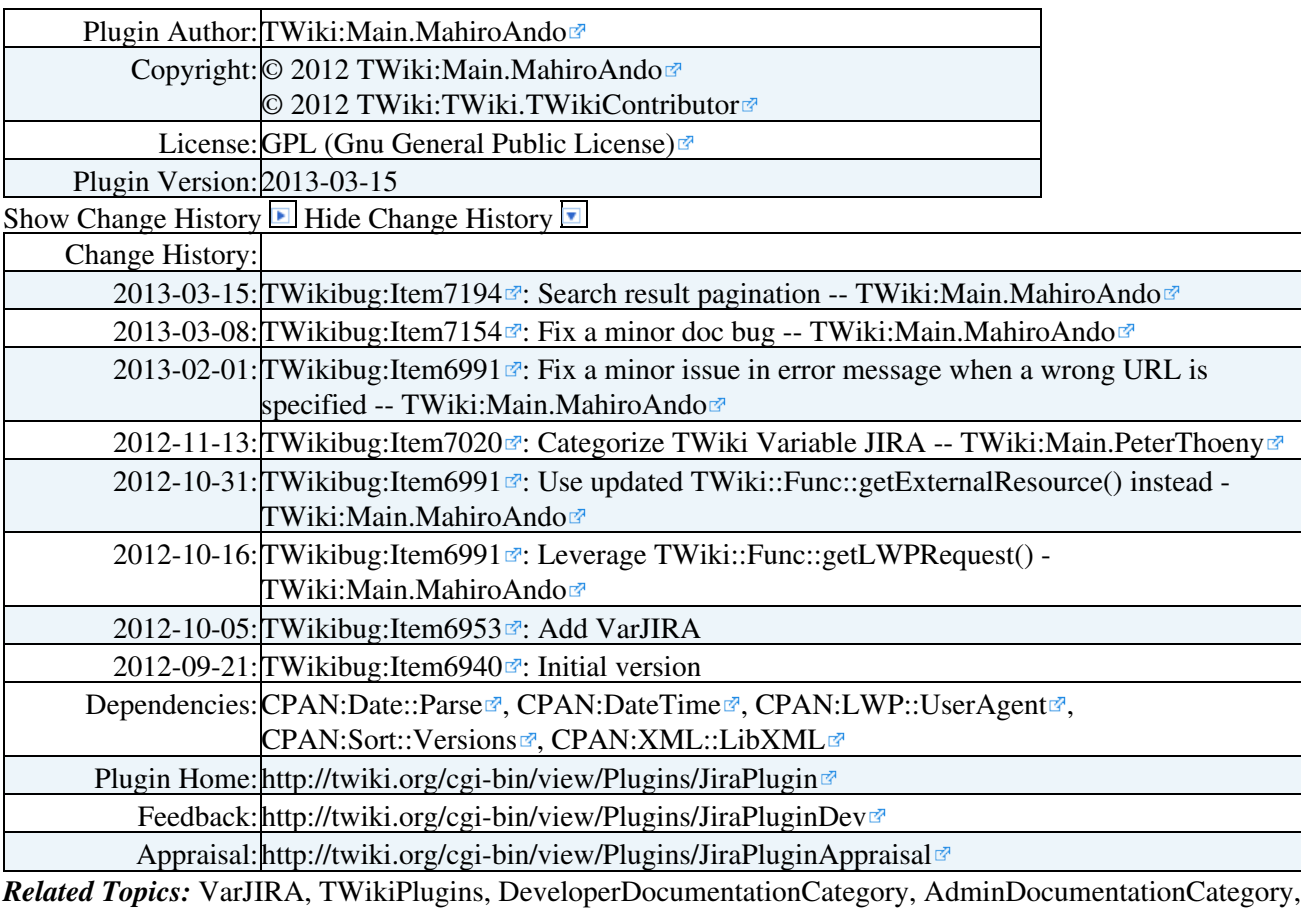

[TWikiPreferences](https://twiki.cern.ch/twiki/bin/view/TWiki/TWikiPreferences)

This topic: TWiki > JiraPlugin

Topic revision: r0 - 2013-03-15 - TWikiContributor

Copyright &© 2008-2024 by the contributing authors. All material on this collaboration platform is the property of the contributing authors. or Ideas, requests, problems regarding TWiki? use [Discourse](https://discourse.web.cern.ch/c/collaborative-editing/wikis/12) or [Send feedback](https://twiki.cern.ch/twiki/bin/view/Main/ServiceNow) *Note:* Please contribute updates to this topic on TWiki.org at TWiki:TWiki.JiraPlugin